ПРИНЯТО УТВЕРЖДАЮ: Общим собранием 3аведующий ГБДОУ д/с № 85 ГБДОУ детский сад № 85<br>
Протокол от 29.01.2018 № 1<br>  $\frac{\sqrt{3}}{\sqrt{1}}$  Приказ от 24.05.2018 № 94 - од Приказ от 24.05.2018 № 94 - од

Согласовано с профкомом Протокол от 29.01.2018 №2 Новикова Н.Д.

# **ПОЛОЖЕНИЕ**

**О порядке работы по погашению ВСД в Государственном бюджетном дошкольном образовательном учреждении детский сад № 85 Приморского района Санкт Петербурга** 

> Санкт-Петербург 2018

## **1. Общие положения.**

1.1. Настоящее Положение разработано в целях обеспечения ветеринарно-санитарной безопасности подконтрольной продукции и животных, подлежащих ветеринарному контролю (надзору) (далее - подконтрольные товары), подтверждения ветеринарного благополучия территорий мест производства подконтрольных товаров по заразным болезням животных, в том числе болезням, общим для человека и животных, и обеспечения прослеживаемости подконтрольных товаров при их производстве, перемещении и передаче прав собственности на них и устанавливают порядок организации работы по оформлению ветеринарных сопроводительных документов в Российской Федерации в соответствии с:

 Приказом Министерства сельского хозяйства РФ от 27 декабря 2016 г. № 589 «Об утверждении Ветеринарных правил организации работы по оформлению ветеринарных сопроводительных документов, порядка оформления ветеринарных сопроводительных документов в электронной форме и порядка оформления ветеринарных сопроводительных документов на бумажных носителях»;

- Федеральным законом от 13.07.2015 г. №243 «О ветеринарии»;
- Законом Российской Федерации от 14.01.1993 № 4979-1 «О ветеринарии»;

• Приказом Минсельхоза России от 27.12.2016 г. № 589 «Об утверждении Ветеринарных правил организации работы по оформлению ветеринарных сопроводительных документов, порядка оформления ветеринарных сопроводительных документов в электронной форме и порядка оформления ветеринарных сопроводительных документов на бумажных носителях»;

• Приказом Минсельхоза России от 18.12.2015 г. № 648 «Об утверждении перечня подконтрольных товаров, подлежащих сопровождению ветеринарными сопроводительными документами»;

 Постановлением Россельхознадзора от 30.12.2016г. №1011 «О Федеральной государственной информационной системе в области ветеринарии (ФГИС «ВетИс)»»;

• Приказом Минсельхоза России от 30.06.2017 № 318 «Порядок представления информации в ФГИС и получения информации из нее»;

• Федеральный закон от 28.12.2017 г. № 431 «О Ветеринарии».

1.2. Настоящее положение определяет организацию и порядок гашения ветеринарных сертификатов в ГБДОУ № 85.

1.3. Ветеринарные сертификаты оформляются в электронном виде с использованием Государственной Информационной Системы (далее – ГИС) Меркурий.

1.4. Оператором ГИС Меркурий в Российской Федерации является Россельхознадзор.

- 1.5. В Положении используются следующие основные понятия:
	- **Партия подконтрольного товара** производственная или транспортная партия подконтрольного товара.

 **Электронная сертификация** - процесс подтверждения качества продукции, входящей в перечень поднадзорной Россельхонадзору продукции.

 **Ветеринарный сопроводительный документ** - документ, удостоверяющий качество продукции. Электронный ВСД также позволяет прослеживать путь продукции от производства или ввоза до прилавка.

## **ФГИС - федеральная государственная информационная система**.

Программный продукт, разработанный с целью автоматизировать процесс оформления и выдачи ветеринарных сопроводительных документов.

## **2. Порядок оформления ВСД в электронном виде.**

2.1. Использование ФГИС осуществляется посредством информационнотелекоммуникационной сети "Интернет" на безвозмездной основе. Доступ к содержащейся в ФГИС информации предоставляется посредством веб-интерфейса (обеспечивающего аутентификацию пользователей, в том числе посредством федеральной государственной информационной системы "Единая система идентификации и аутентификации") и веб-сервисов (в части взаимодействия с информационными системами органов исполнительной власти посредством Системы межведомственного электронного взаимодействия (СМЭВ)).

2.2. Внешний вид сертификата:

уникальный идентификационный номер;

 двумерный матричный штриховой код в форме, доступной для расшифровки стандартными программами и аппаратами для сканирования штрих-кодов, который содержит идентификационные данные данного ВСД и гиперссылку для прямого доступа к данному ветеринарному ВСД в ГИС.

 После оформления ВСД в ФГИС автоматически создаётся форма для печати данного ВСД, на которой отображаются данные ВСД.

 Оформление ветеринарных сопроводительных документов на подконтрольные товары при экспорте и импорте подконтрольных товаров осуществляют должностные лица Россельхознадзора.

### **3. Сроки выдачи ВСД.**

 Ветеринарные сопроводительные документы оформляются и, в случае их оформления на бумажном носителе, выдаются, в течение одного рабочего дня при отсутствии необходимости проведения лабораторных исследований подконтрольных товаров, а при наличии необходимости в их проведении - в течение одного рабочего дня по их завершению. Должностное лицо, принявшее решение о направлении подконтрольного товара на лабораторные исследования, обязано по требованию лица, обратившегося за получением ветеринарного сопроводительного документа на бумажном носителе, предоставить письменное обоснование принятого решения.

#### **4. Срок действии ВСД.**

 В случае оформления ветеринарных сопроводительных документов в электронном виде они сохраняются в ФГИС в течение не менее, чем 3 лет, но не менее, чем до истечения срока годности подконтрольного товара.

 В случае оформления ветеринарных сопроводительных документов на бумажном носителе заполненный корешок ветеринарного сопроводительного документа хранится после его оформления в учреждении или у лица, оформившего данный ветеринарный сопроводительный документ, а ветеринарный сопроводительный документ - у получателя (приобретателя) подконтрольного товара, в течение не менее, чем 3 лет, но не менее, чем до истечения срока годности подконтрольного товара, после получения (приобретения) подконтрольного товара.

4.1. Ветеринарные сопроводительные документы действительны:

 при оформлении произведенной партии подконтрольной продукции - с момента оформления и до истечения срока годности продукции, реализации, хранения;

 при оформлении перемещаемой (перевозимой) партии подконтрольной продукции - с момента оформления и до окончания ее перемещения (перевозки);

 при оформлении передачи прав собственности на партию подконтрольной продукции – с момента начала процедуры перехода прав собственности до ее окончания;

 при оформлении на животных - в течение 5 дней с даты оформления и до окончания перевозки и/или реализации.

 При перевозке животных в количестве до 5 голов перечень с указанием клички и (или) номера (для товарных животных), а также пола, породы, возраста (для племенных животных), приводят в соответствующей таблице ветеринарного сопроводительного документа или в графе "Особые отметки" ветеринарного сопроводительного документа, оформленного на бумажном носителе.

 При перевозке животных в количестве более 5 голов к ветеринарному сопроводительному документу, оформленному на бумажном носителе, прилагают опись с указанием клички и (или) номера (для товарных животных), а также пола, породы, возраста (для племенных животных), заверенную печатью учреждения, оформившего данный документ.

### **5. Статусы ВСД.**

ВСД в электронном виде в ФГИС могут находиться в одном из следующих состояний:

 "проект" - оформление данного ВСД начато, но не завершено, ВСД не действителен,

 "действителен" – оформление данного ВСД завершено, он не аннулирован и не погашен,

 "погашен" - оформление данного ВСД было завершено, процедура, в связи с которой на подконтрольный товар был оформлен ВСД, была завершена, данные ВСД соответствуют действительности, но погашенный ВСД не может быть использован повторно,

 "аннулирован" - оформление ВСД было завершено, но при оформлении ВСД были допущены ошибки или сырье и/или продукция, на которую оформлен данный ВСД, признана опасной в ветеринарно-санитарном отношении.

 В ФГИС ВСД хранятся в состояниях: "действителен", "погашен" и "аннулирован" не менее чем 3 года, и не менее чем до истечения срока годности или хранения подконтрольного товара, в состоянии проект - не более чем 3 месяца.

#### **6. Проверка подлинности.**

 Каждый ВСД снабжается уникальным идентификационным номером. Проверка подлинности для электронных документов не требуется, поскольку у каждого участника процесса свой уникальный идентификатор.

## **7. Получение доступа к ФГИС.**

7.1. Работники государственных учреждений.

 Должностные лица органов и учреждений, входящих в систему государственной ветеринарной службы Российской Федерации, регистрируются путем направления заявки на предоставление доступа к ФГИС, которая предоставляется: в письменном виде на бланке органа государственной власти за подписью руководителя (заместителя руководителя) в адрес Россельхознадзора или его территориального или в форме электронного документа, заверенного усиленной квалифицированной электронной подписью руководителя органа государственной власти (заместителя руководителя), направленного по электронной почте admin@fsvps.ru. Заявка должна содержать данные, указанные в пункте "Физическое лицо", о каждом из должностных лиц, его должность и права доступа к сервисным функциям ФГИС, которые планируется предоставить данному должностному лицу, данные о документе, удостоверяющем наличие у регистрируемого должностного лица ветеринарного образования.

 Кроме того, в случае регистрации должностного лица с ролями, предусматривающими возможность оформления или гашения ветеринарных сертификатов, указывается на каких объектах он эти функции уполномочен осуществлять.

7.2. Руководитель органа государственной власти, должностным лицам которого предоставлен доступ к ГИС, в течение 3 рабочих дней предоставляет данные для аннулирования регистрации должностного лица в случае его увольнения или в случае принятия данным органом государственной власти решения об аннулировании регистрации.

7.3. В случае изменения предоставленных в ходе регистрации данных руководитель органа государственной власти (или уполномоченное им для этой цели лицо), должностным лицам которого предоставлен доступ к ФГИС, должен в течение 3 рабочих дней внести измененные данные в ФГИС.

 Руководитель органа государственной власти, должностным лицам которого предоставлен доступ к ФГИС, в течение 3 рабочих дней предоставляет данные для изменения прав доступа данного должностного лица в случае принятия данным органом государственной власти решения об изменении прав доступа.

Регистрация производится должностными лицами Россельхознадзора в срок не более 2 рабочих дней после получения заявки.

7.4. После регистрации должностному лицу предоставляется:

пароль и логин для входа в ГИС;

личный электронный кабинет в ГИС;

адрес электронной почты в ведомственной почтовой системе Россельхознадзора;

 возможность оформлять ВСД (если таковая должна быть предоставлена в соответствии с назначаемыми правами доступа данного работника (далее – роль в ФГИС));

 возможность осуществлять процедуру подтверждения завершения процесса, для сопровождения которого оформлен ВСД, путем изменения статуса ранее оформленного ВСД (далее - гашение ВСД);

 возможность оформлять ВСД в случае возврата партии подконтрольного товара или ее части в тот адрес, из которого поступила данная партия подконтрольного товара и с использованием того транспортного средства, на котором товар поступил в \*адрес, из которого производится возврат (далее - возвратные ВСД);

 доступ для чтения к данным ФГИС, необходимым для реализации прав доступа данного должностного лица;

 доступ для ввода в ФГИС данных в соответствии с правами доступа данного должностного лица;

 доступ к данным иных действующих информационных систем, оператором которых является Россельхознадзор, необходимых для реализации прав доступа данного должностного лица,

 кроме того, должностным лицам, зарегистрированным с ролью «Администратор» предоставляются права администрировать список зарегистрированных должностных лиц данного учреждения или органа государственной власти.

#### **8. Учет оформленных на бумажном носителе ВСД в ФГИС.**

8.1. В случае оформления ветеринарных сопроводительных документов на бумажном носителе они подлежат учёту в ФГИС.

8.2. Учет оформленного на бумажном носителе ВСД осуществляется путем ввода данных ВСД с специальную форму, которая содержится в ФГИС.

8.3. Учет оформленного на бумажном носителе ВСД зарегистрированным в ФГИС с любой ролью, кроме роли «неавторизованный доступ для чтения». Требований к наличию у этого лица ветеринарного образования при этом не предъявляется.

8.4. Учет оформленного на бумажном носителе ВСД производится лицом, которое оформило ВСД на бумажном носителе, в течение 1 месяца после оформления оформленного на бумажном носителе на бумажном носителе.

8.5. Лицо, осуществляющее учет данных оформленного на бумажном носителе, несет ответственность за соответствие данных, вводимых в процессе учета данным, указанным в

ВСД, оформленном на бумажном носителе, но не несет ответственности за полноту и достоверность данных, указанных в ВСД, оформленном на бумажном носителе.

**9. Процедуры, входящие в процесс электронной ветеринарной сертификации.** 9.1. Процедура подачи заявок на оформление ВСД:

9.1.1. Заявка на оформление ВСД оформляется путем заполнения специальной формы ФГИС лицом, зарегистрированным в ФГИС с ролями: «авторизованный пользователь», «гашение сертификатов», «оформление возвратных сертификатов», «сертификация умеренного ветеринарного риска», «сертификация уловов ВБР», «сертификация высокого ветеринарного риска».

9.1.2. В заявке на оформление ВСД заявитель указывает данные о подконтрольном товаре, на который просит оформить ВСД, о цели оформления ВСД (оформление производственной партии, передача права собственности, перемещение), о транспортном средстве, используемом для перемещения, точке отправления и точке назначения, условиях транспортировки. Также заявитель указывает одно из лиц, уполномоченных производить оформление ВСД в данном случае, или указывает, что заявка должна быть рассмотрена в автономном режиме самой ФГИС без участия человека (далее – в автономном режиме).

9.1.3. Заявка на оформление ВСД рассматривается упомянутым в пункте 2 лицом в течение не более, чем 1 дня, или ФГИС в автономном режиме в течение не более, чем 1 часа.

9.1.4. По результатам рассмотрения заявки упомянутым в пункте 2 лицом, оно может принять одно из следующих решений:

 оформить ВСД без проведения исследований (испытаний, ветеринарно-санитарной экспертизы, осмотра, карантинирования и других мер обеспечения безопасности),

 оформить ВСД по результатам проведения исследований (испытаний, ветеринарносанитарной экспертизы, осмотра, карантинирования и других мер обеспечения безопасности),

отказать в оформлении ВСД.

Такие же решения может принять ФГИС в автономном режиме.

9.2. Основаниями для отказа в оформлении ВСД являются:

 предоставление заявителем недостоверных или неполных данных о сертифицируемом подконтрольном товаре,

несоответствие подконтрольного товара установленным требованиям,

 несоответствие заявленных режима транспортировки или транспортного средства установленным требованиям,

 отсутствие у упомянутого в пункте 4.2. лица, которому отправлена заявка, прав производить ветеринарную сертификацию такого подконтрольного товара в таком случае,

 отсутствие в ФГИС требующихся для сертификации данных о подконтрольном товаре в случае, если в заявке указано, что она должна быть рассмотрена ФГИС в автономном режиме,

 отсутствие у отправителя или получателя прав отправлять (получать) такой подконтрольный товар,

 наличие действующих ограничений на вывоз в регионе, откуда производится вывоз подконтрольного товара или на ввоз в регионе, куда осуществляется ввоз подконтрольного товара,

 наличие запрета на перевозку данного товара из региона отправления в регион назначения, содержащегося в Приказе Россельхознадзора о регионализации Российской Федерации по заразным болезням животных.

#### **10. Операции и их последовательность.**

10.1. Оформление входящей продукции:

 Транспортный сертификат при перевозке. Неважно, меняется владелец продукции, или нет, если продукция перемещается на транспорте, ей оформляется транспортный сертификат.

 При получении продукции транспортный сертификат оформляется как входящий. Продукция хранится и реализуется под входящим сертификатом. Если она будет перевозиться дальше или перерабатываться, в таком случае ей должен быть оформлен соответствующий сертификат.

 Если качество продукции не устраивает принимающую сторону, оформляется возвратный сертификат. Также возвратный сертификат может быть оформлен при количественном несоответствии продукции по факту и в сертификате.

 В случае, если претензий по качеству у принимающей стороны нет, есть претензии по количеству, но груз всё равно принимается, тогда оформляется акт несоответствия и груз принимается. Если количество продукции отличается от указанного в сертификате незначительно (менее 5%), акт не оформляется.

 Возврат может быть оформлен как из-за несоответствия количества продукции, так и из-за её качества или из-за обеих причин сразу. Если решено возвратить ту часть партии, которая пришла свыше объёма и превышение составляет более 5%, оформляет акт о несоответствии. Если же расхождение составляет 5% и менее, то акт не составляется.

 В бумажном варианте отдельного вида возвратного сертификата не существует. При возврате партии или её части на оборотной стороне входящего сертификата ставится штамп. Ответственность за перевозку лежит на враче, оформившем входящий сертификат. При оформлении в электроном виде на продукцию создаётся отдельный сертификат, в котором указывается причина возврата продукции.

#### **10.2. Транспортный сертификат.**

При оформлении транспортных сертификатов дополнительно к общей информации, необходимо указать следующее:

информация об отправителе и получателе груза;

 информация о транспортном средстве (или от транспортных средствах, если перевозка осуществляется несколькими видами);

пункты перегрузки (если есть).

### **10.3. Входящий сертификат.**

 Является одним из видов сертфикатов, по которым поставляется продукция: производственным или трнаспортным. Входящими данными является сам сертификат с указанной в нём информацией.

#### **10.4. Возвратный сертификат.**

 Является видом транспортного сертификата. В нём указывается информация из поступившего сертификата, причин возврата, количество и качество возращаемой партии продукции. Возвращена может быть как вся партия, так и её часть.

#### **10.5. Выходящая информация**

 Выходящей информацией в общем случае является информация о ветеринарносопроводительном документе. При офомлении ВСД в электронном виде генерируется уникальный идентификационный номер, с помощью которого можно получить всю информацию о партии товара, занесённую во ФГИС "Меркурий", а также двумерный штрих-код, который можно прочитать любым сканером двумерных кодов на мобильных устройствах. В коде содержатся идентификационные данные данного ВСД и гиперссылка для прямого доступа к данному ветеринарному ВСД в ГИС. Также можно сформировать бланк сертификата, который будет точной копией бумажного сертификата, оформленного на официальном бланке.

## **11. Процедура оформления ВСД.**

 ВСД оформляется сертифицирующим лицом, являющимся зарегистрированным с соответствующей ролью пользователем ФГИС, с использованием интерактивного интерфейса ФГИС.

11.1. В ВСД на транспортную партию подконтрольного товара подлежат заполнению обязательные для заполнения поля, в том числе указываются:

 номер ВСД на производственную партию подконтрольного товара, из которой сформирована данная транспортная партия подконтрольного товара,

 номер акта ветеринарно-санитарной экспертизы данного товара, если действующим законодательством установлено требование о проведении ветеринарносанитарной экспертизы до выпуска в обращение такого подконтрольного товара.

При этом ФГИС отслеживает заполнение всех обязательных для заполнения полей.

## **12. Процедура оформления транспортного ВСД.**

При оформлении транспортного ВСД возможны следующие варианты:

 перевозка со сменой владельца. Продукция отгружена и следует к новому владельцу.

 перевозка без смены владельца. Перевозка продукции из одного места хранения в другое.

 смена владельца без перевозки. Продукция может остаться на том же складе, но владелец поменяется. Для этого оформляется транспортный сертификат.

## **13. Процедура оформления возвратного ВСД.**

 Возвратные ВСД на производственную партию подконтрольного товара не оформляются.

13.1. Оформление возвратного ВСД на все виды подконтрольных товаров, кроме живых наземных млекопитающих и птиц, осуществляется зарегистрированным в ФГИС пользователем с ролями: «авторизованный пользователь», «гашение сертификатов», «оформление возвратных сертификатов», «сертификация умеренного ветеринарного риска», «сертификация уловов ВБР», «сертификация высокого ветеринарного риска».

13.2. Оформление возвратного ВСД осуществляется при отказе от приемки всей партии подконтрольного товара или ее части по любой причине. Причина отказа от приемки указывается при оформлении возвратного ВСД.

13.3. При оформлении возвратного ВСД данные о подконтрольном товаре автоматически экспортируются ФГИС из ВСД, оформленного для перевозки данного подконтрольного товара в точку назначения. Лицо, оформляющее возвратный ВСД не несет ответственности за данные, импортированные из ВСД, оформленного для перевозки данного подконтрольного товара в точку назначения.

13.4. Возвратный ВСД оформляется по той же форме, по которой был оформлен ВСД, оформленный для перевозки данного подконтрольного товара в точку назначения.

13.5. Оформление возвратного оформленного на бумажном носителе осуществляется до начала транспортировки возвращаемой партии (части партии) подконтрольного товара.

## **14. Гашение электронного ВСД.**

14.1. Гашение ВСД на производственную партию не производится.

14.2. Гашение ВСД на транспортную партию подконтрольного товара, перемещаемого со сменой собственника или без смены собственника, осуществляется в течение не более, чем 1 дня после доставки и приемки подконтрольного товара в точке назначения пользователем ФГИС, зарегистрированным с ролями «авторизованный пользователь», «гашение сертификатов», «оформление возвратных сертификатов», «сертификация умеренного ветеринарного риска», «сертификация уловов ВБР», «сертификация высокого ветеринарного риска», «сертификация высшего ветеринарного риска», «экспортная и импортная сертификация».

14.3. Гашение ВСД на транспортную партию подконтрольного товара, собственность на которую передается без перемещения товара, осуществляется в течение не более, чем 1 дня после перехода права собственности пользователем ФГИС, зарегистрированным с ролями «авторизованный пользователь», «гашение сертификатов», «оформление возвратных сертификатов», «сертификация умеренного ветеринарного риска», «сертификация уловов ВБР», «сертификация высокого ветеринарного риска», «сертификация высшего ветеринарного риска», «экспортная и импортная сертификация». 14.4. Гашение ВСД на транспортную партию может производиться в результате взаимодействия информационной системы хозяйствующего субъекта и ФГИС

Ответственность за правильность и своевременность гашения ВСД несет оператор информационной системы хозяйствующего субъекта, который с ее помощью осуществляет (регистрирует) приемку товара.

14.5. В случае, если гашение ВСД осуществляют несколько сотрудников организации, ответственность за действия одного из этих сотрудников в случае допущенных им нарушений требований настоящих правил при гашении ВСД, если его личность не установлена, несет руководитель этой организации.

14.6. После гашения ВСД в сформированные формы для печати данного ВСД вносятся следующие изменения:

 на отображении ВСД появляется диагональная полоса розового цвета с полупрозрачной надписью погашен,

на сокращенном выводе данных ВСД появляется тонкая диагональная полоса,

на перечне номеров ВСД номера погашенных становятся подчеркнутыми.

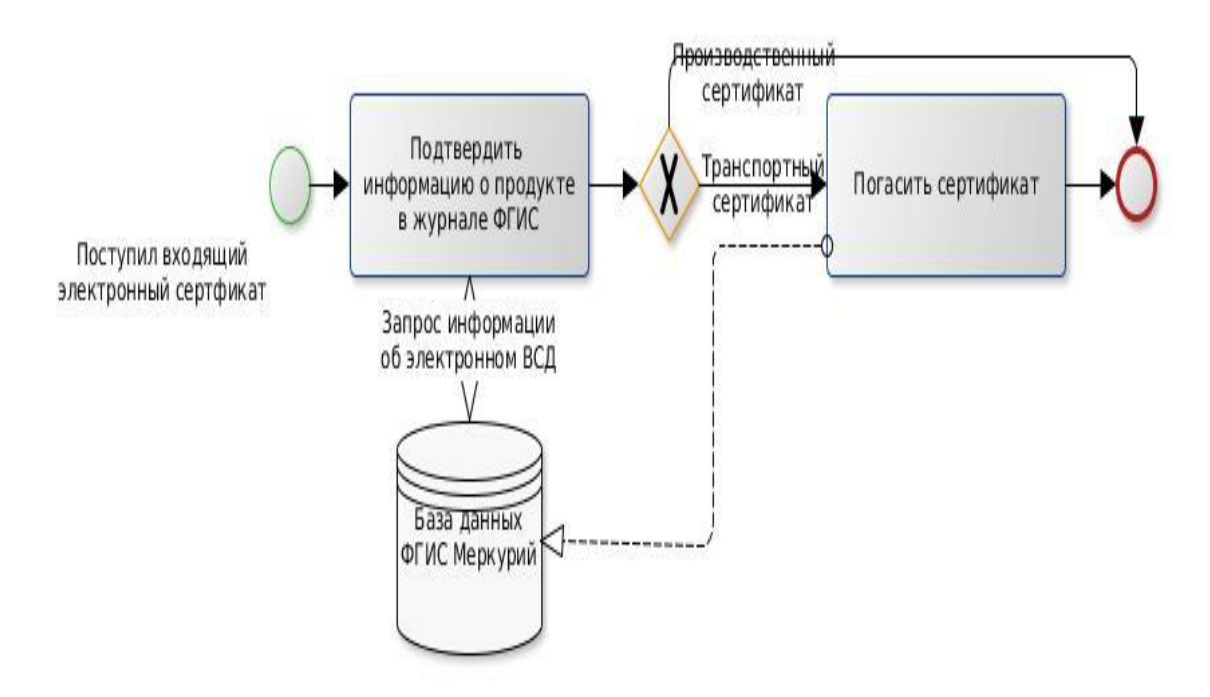

## **15. Приемка входящей партии по бумажному ВСД**

 При оформлении входящей партии по бумажному сертификату во ФГИС создаётся запись журнала, в которой указываются данные из поступившего бумажного сертификата, а также данные самого сертификата:

- информация о виде, типе, наименовании продукции;
- информация об объёме и единицах измерения;
- срок годности продукции;
- дата поступления груза;
- информация о бумажном сертификате;
- страна происхождения продукта;

 информация о предприятиях-производителях продукции. Её можно как выбрать из списка, так и указать вручную.

После внесения всех данных и записи, создаётся входящая запись складского журнала.

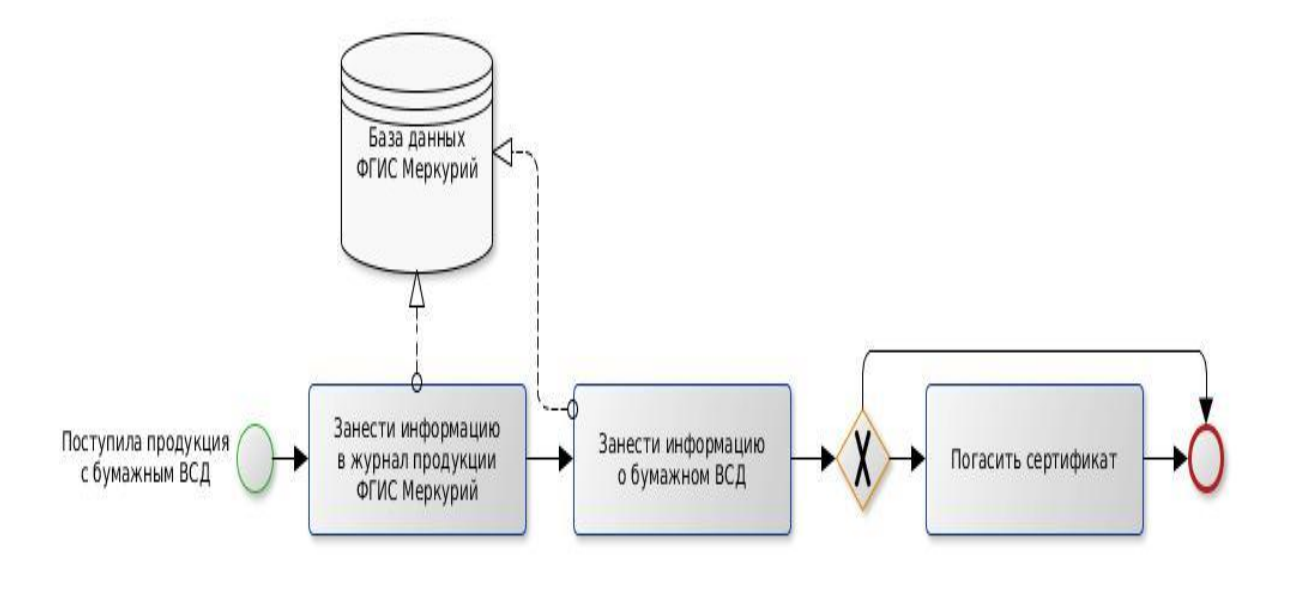

## **16. Процедура аннулирования ВСД.**

16.1. Аннулирование оформленного ВСД производится немедленно после наступления события, приводящего к необходимости его аннулирования, или обнаружения факта, по причине обнаружения которого необходимо осуществить аннулирование. Лицо, аннулирующее ВСД, должно быть зарегистрированным пользователем ФГИС, имеющим право оформлять ВСД того же типа, что аннулируемый.

16.2. ВСД аннулируется при наличии в оформленном ВСД ошибок, опечаток, при вводе в ВСД ошибочных данных. Аннулирование осуществляется лицом оформившем ВСД или лицом, исполняющим эти же функции на том же подконтрольном объекте, в другую смену или другой день. Вместо аннулированного ВСД оформляется новый ВСД без ошибок, по причине обнаружения которых был аннулирован ранее оформленный ВСД.

16.3. ВСД аннулируется при вынужденной смене транспортного средства. Аннулирование осуществляется лицом оформившем ВСД или лицом, исполняющим эти же функции на том же подконтрольном объекте, в другую смену или другой день. Вместо аннулированного ВСД оформляется новый ВСД, в котором указывается новое транспортное средство.

16.4. ВСД на производственную партию аннулируется по истечении срока годности (срока хранения) подконтрольного товара, из которого она состоит. Аннулирование осуществляется ФГИС в автоматическом режиме, если ВСД на производственную партию оформлен в электронном виде.